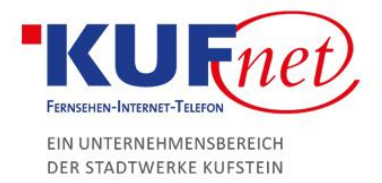

## Einrichtung des Mail Kontos unter MacOS

## Schritt 1

Gehen Sie in die Einstellungen und wählen Sie Internetaccounts. Erstellen Sie einen neuen Internetaccount, indem Sie unten links auf + drücken und danach das jeweilige auswählen.

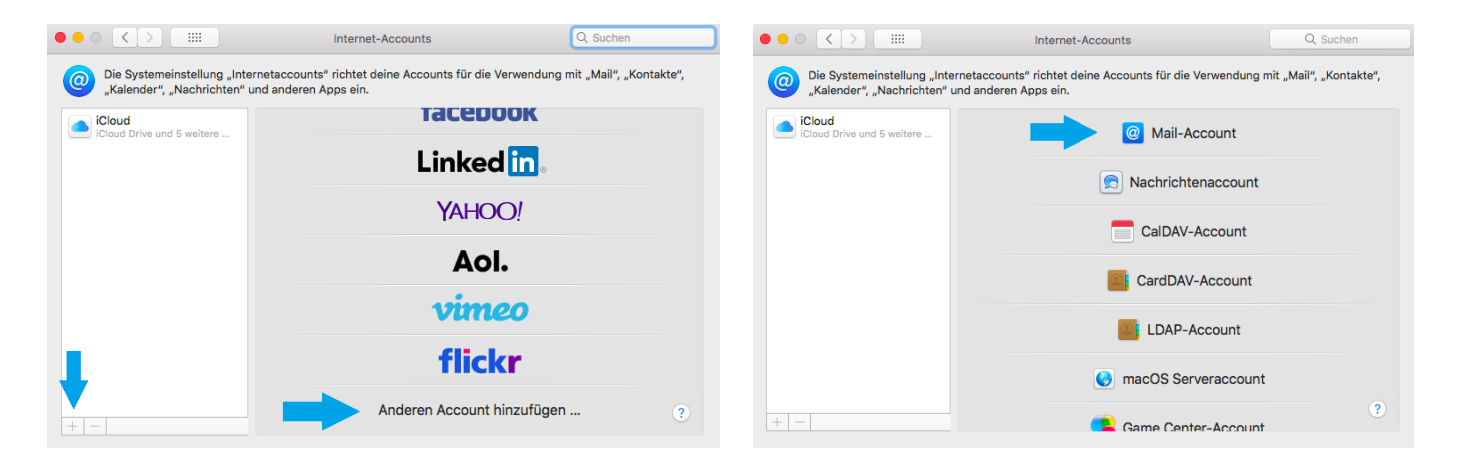

## Schritt 2

Geben Sie im nächsten Fenster Ihren Namen, die E-Mail-Adresse und das Passwort ein und klicken Sie auf weiter.

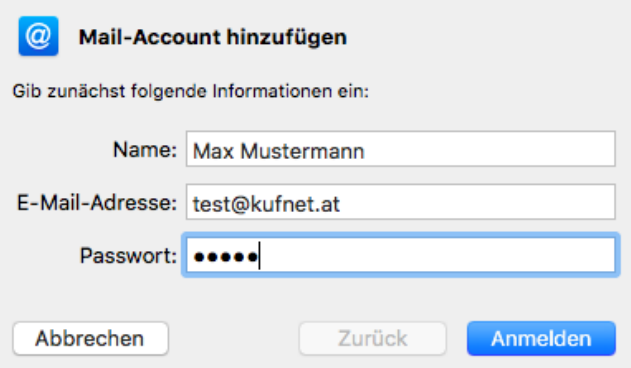

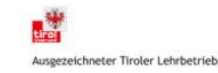

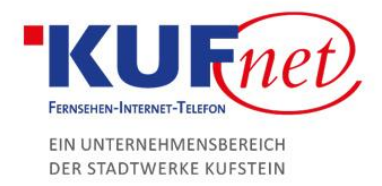

## Schritt 3

Es öffnet sich ein weiteres Fenster, wo Eingangs- und Ausgangsserver konfiguriert werden.

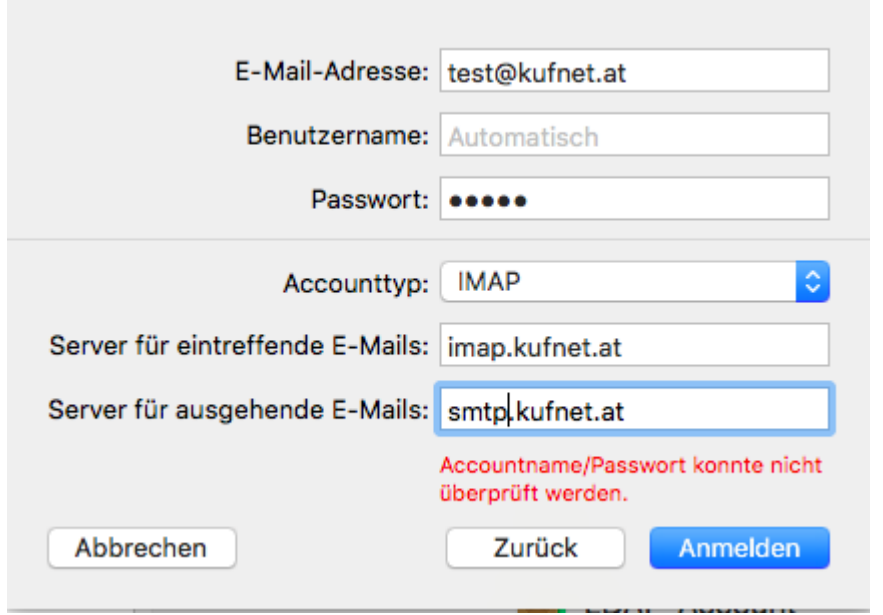

Bestätigen Sie mit Anmelden Ihre Eingaben und der Mail-Account wird eingerichtet.

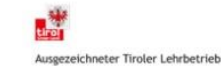